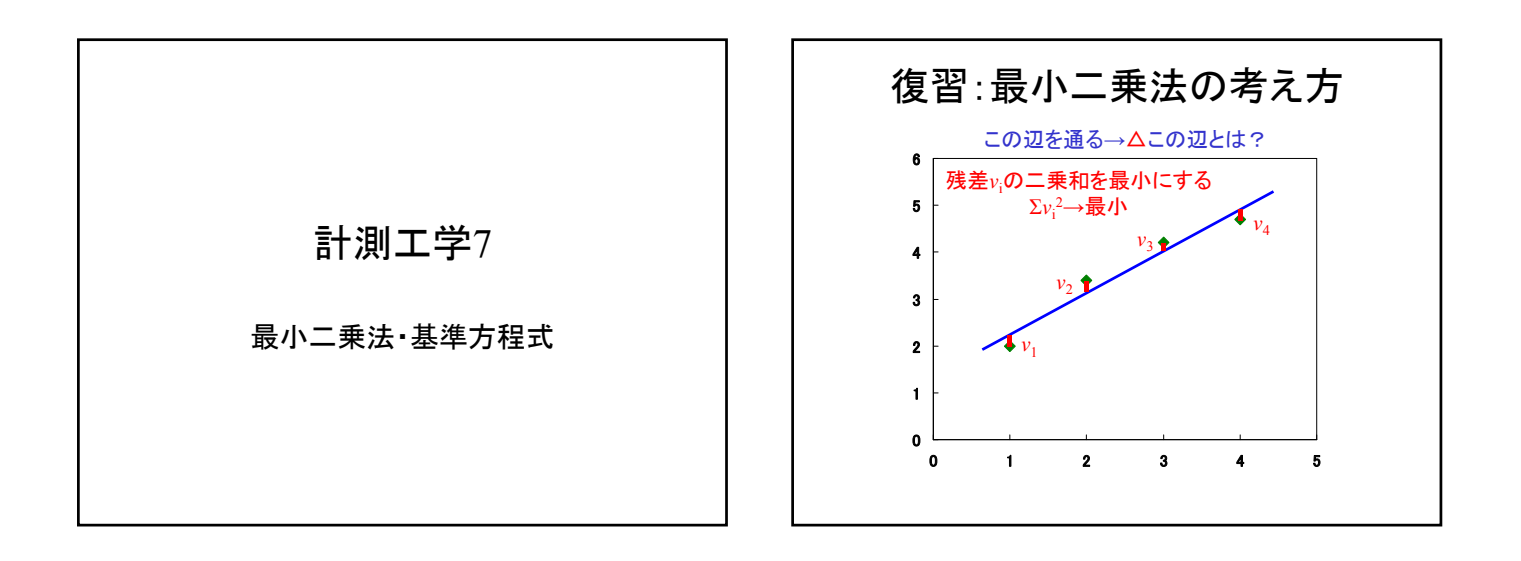

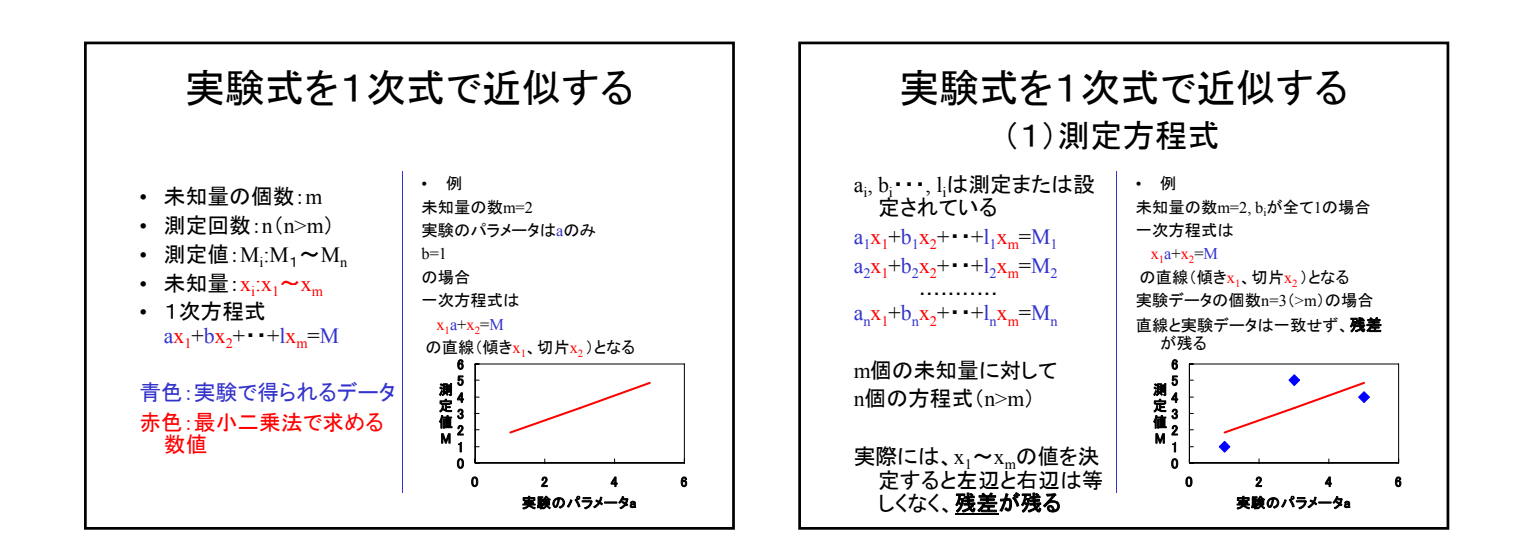

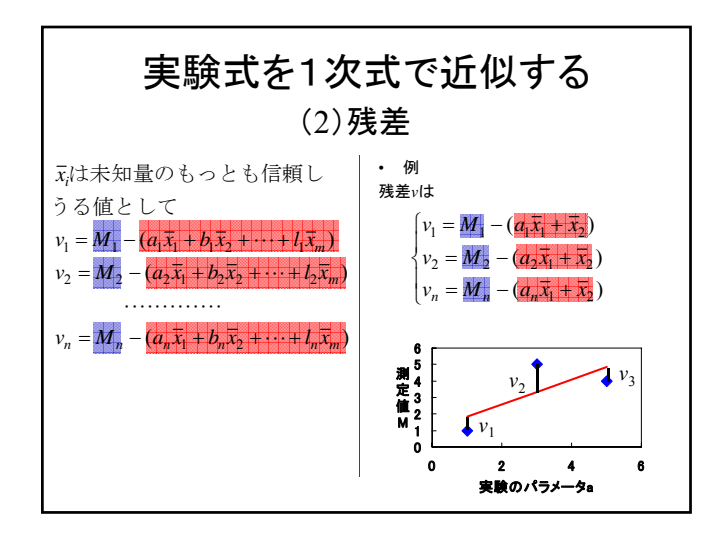

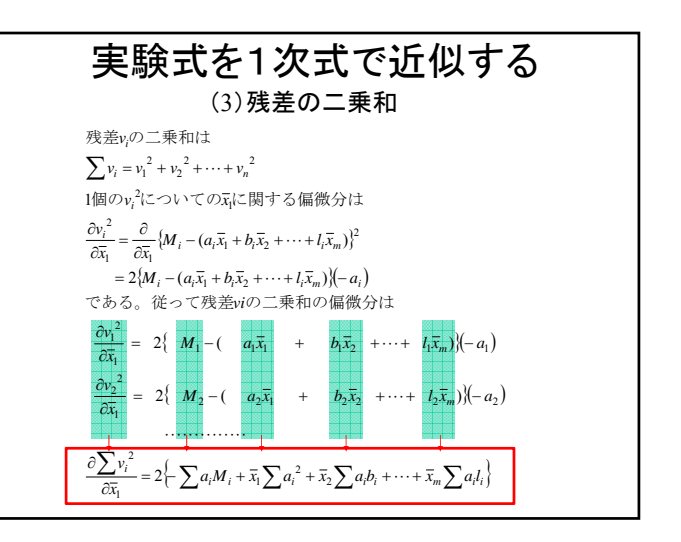

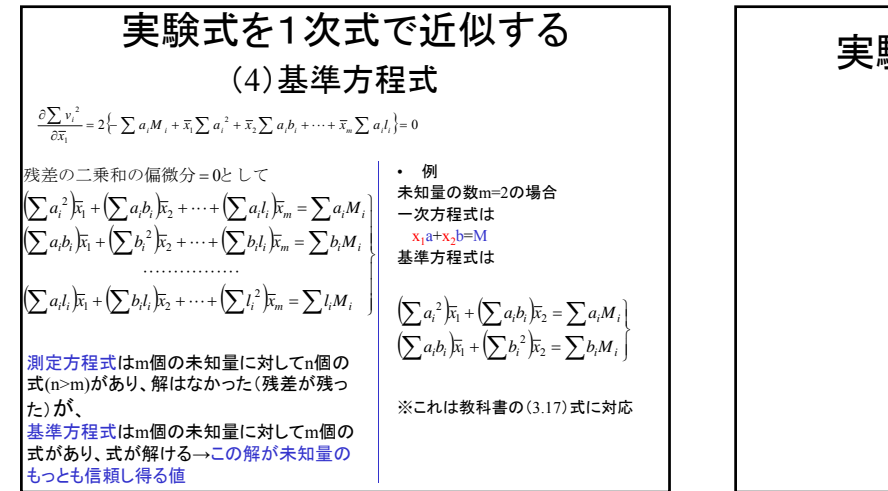

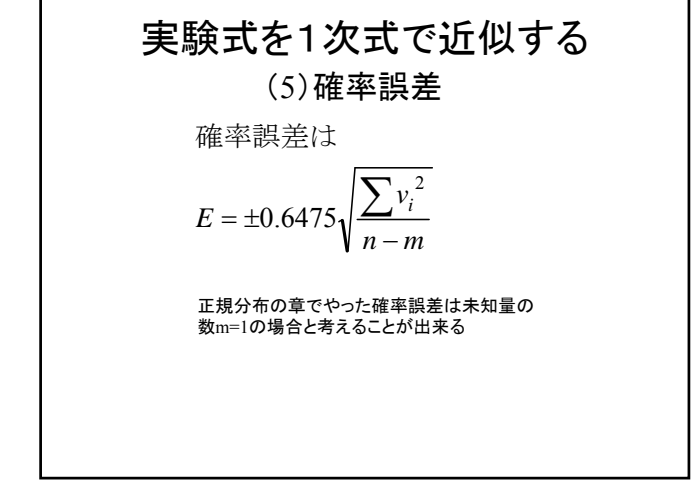

## Excel演習

- 配布したExcelシートの「P38 1次式の例」で黄色い部分 を埋めていく
- ① 基準方程式の係数を求める(表Aを埋める)(教科書の表3.2 の値を写すのではなく、式を入力すること。また、Σには関数 (=sum())を利用する)
- ② 1次方程式の係数pとqを求める(表B)
- 3 求めたpとqからy=p+qxの値を求める(表C)
- ④ y=p+qxのデータをグラフに追加する(グラフ部分で右クリックし 「元のデータ」を選択。「系列」タブの中で、「追加」をクリックし、 グラフに新たな系列を追加する)
- ⑤ 残差の二乗の総和を求める(表C)
- ⑥ 係数pを求めた値の-0.3~+0.3まで変化させて、それぞれの係 数について残差の二乗の総和を求める(表D)
- ⑦ 横軸をpの値、縦軸を残差の二乗の総和として、表Dのグラフを 作成し、求めた係数pで二乗誤差が最小となっていることを確 認する

## Excel演習2

• 配布したExcelシートの演習を行う